Braeburn

#### Guía de configuración **BlueLink**) inalámbrico ®

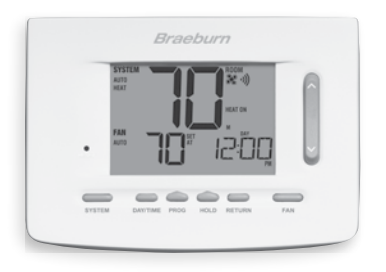

## Modelo 7500 Kit de termostato inalámbrico universal

Mantenga esta guía de configuración con el termostato.

7500-106-02

### *Empezando 1*

- 1.1 Instale y conecte los cables del módulo de control al equipo de HVAC *(vea la Guía de Instalación, Sección 2, Parte 1)*.
- 1.2 Instale las dos baterías AA suministradas en el termostato *(vea la Guía de Instalación, Sección 2, Parte 4)*.

*NOTA: El termostato puede funcionar con baterías o 24VCA (permanente conectado). Si se usan múltiples sensores remotos inalámbricos, se recomienda cablear el termostato de forma permanente.*

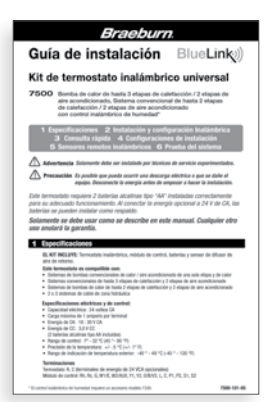

### *2 Conexión del termostato con el módulo de control*

- 2.1 En el termostato, presione y mantenga presionados los botones de HOLD y RETURN durante 3 segundos.
- 2.2 La palabra CMOD (Módulo de control) aparecerá en la y el símbolo ·) destellará *(consulte la Figura 1)*.

*NOTA: Si el módulo de control ya fue conectado, el símbolo no estará destellando. Para restablecer la conexión inalámbrica al módulo de control, consulte la Guía de instalación de la sección 4.*

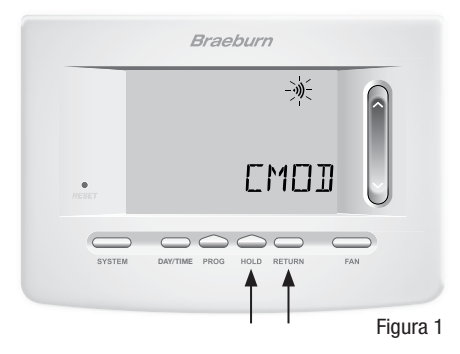

- 2.3 En el módulo de control energizado, presione y mantenga presionado el botón **CONNECT** durante 3 segundos *(consulte la Figura 2)*.
- 2.4 El módulo de control entrará en el modo conectado durante 60 segundos. Durante este tiempo, el indicador azul **COMM** en el módulo de control destellará una vez cada 2 segundos.
- 2.5 Una vez que se haya conectado exitosamente, el símbolo ·) dejará de destellar y el indicador azul **COMM** en el módulo de control se encenderá sólido.
- 2.6 Presione RETURN en el termostato en cualquier momento para salir.

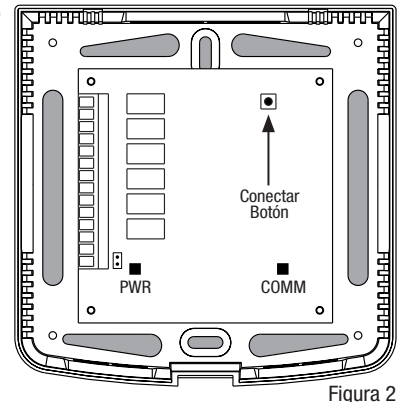

*NOTA: Si la conexión no fue exitosa, trate de mover el termostato o de reposicionar el módulo de control.*

# *3 Instalación completa*

- 3.1 Monte el termostato *(vea la Guía de Instalación, Sección 2, Partes 2-5)*.
- **3.2** Si es aplicable, instale y conecte los accesorios remotos inalámbricos *(vea el Manual de Accesorios)*.
- 3.3 Configurar las opciones de instalación del termostato basándose en su aplicación particular *(vea la Guía de Instalación, Sección 4)*.
- 3.4 Si lo desea, ajuste la Configuración del usuario, la Hora del día y la Agenda del programa *(vea el Manual del Usuario)*.
- 3.5 Sistema de prueba *(vea la Guía de Instalación, Sección 6)*.

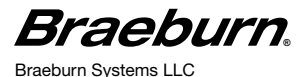

2215 Cornell Avenue • Montgomery, IL 60538 Asistencia técnica: www.braeburnonline.com 844-BLU-LINK (844-258-5465) (EE. UU.) 630-844-1968 (desde fuera de los EE. UU.) ©2018 Braeburn Systems LLC • Todos los derechos están reservados • Hecho en China. 7500-106-02